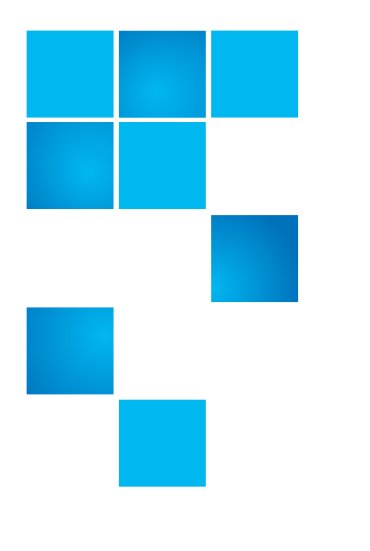

# **muCommander - Quantum Edition Release Notes**

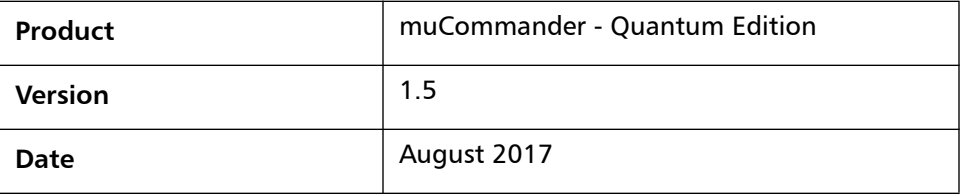

#### **Contents**

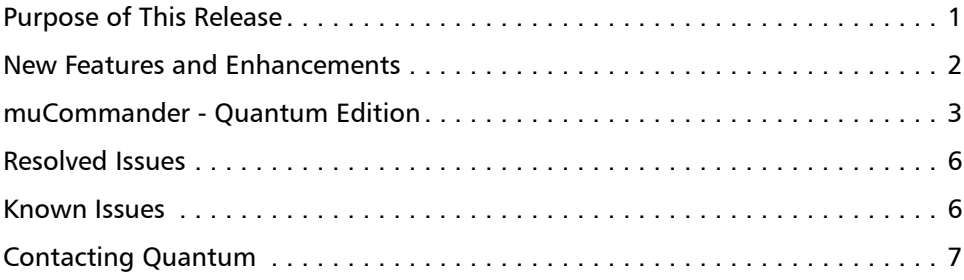

# <span id="page-0-0"></span>**Purpose of This Release**

The muCommander - Quantum Edition release notes address resolved and currently known issues as well as new features and enhancements.

© 2017 Quantum Corporation. All rights reserved. 6-68168-05 Rev A, August 2017

Quantum, the Quantum logo, and Scalar, are registered trademarks of Quantum Corporation, registered in the U.S. and other countries. All other trademarks are the property of their respective companies. Specifications are subject to change without notice.

### <span id="page-1-0"></span>**New Features and Enhancements**

This release contains the following new features or enhancements.

- Added 'fast copy' (only available for Window OS)
- Compatibility with Scalar LTFS iBlade
- Works with both the Scalar LTFS appliance and Scalar LTFS iBlade
- Compatibility with 32-bit Java

#### **General Information**

- muCommander Quantum Edition supports the current version (2.5) of Scalar LTFS as well as the previous versions (2.3 and 2.4).
- muCommander Quantum Edition only supports version 8 or later of Java. It is recommended that all platforms update to Java Runtime Environment (JRE) version 1.8.
- The latest version of the Scalar LTFS iBlade (i2.6.1) requires muCommander Quantum Edition v. i1.5.

#### **For MacOS:**

When launching muCommander - Quantum Edition on Mac, after updating to JRE 1.7, please complete the following:

**1** Open the following file:

**/Library/Java/JavaVirtualMachines/jdk<version\_info\_goes\_here>.jdk/ Contents/Info.plist**

**2** Find the following code:

<key>JVMCapabilities</key>

<array>

<string>CommandLine</string>

</array>

**3** Replace code with the following:

<key>JVMCapabilities</key>

<array>

<string>CommandLine</string>

<string>JNI</string>

<string>BundledApp</string>

</array>

**4** Save and close.

# <span id="page-2-0"></span>**muCommander - Quantum Edition**

For the Scalar LTFS 2.5 release, Quantum is including a modified version of muCommander as the recommended file browser for Windows, Linux and MacOS. Some native file browsers and applications will attempt to perform hidden file reads to gather file information for user presentation causing unexpected tape mounts and severe performance issues. Quantum's version of muCommander eliminates these issues.

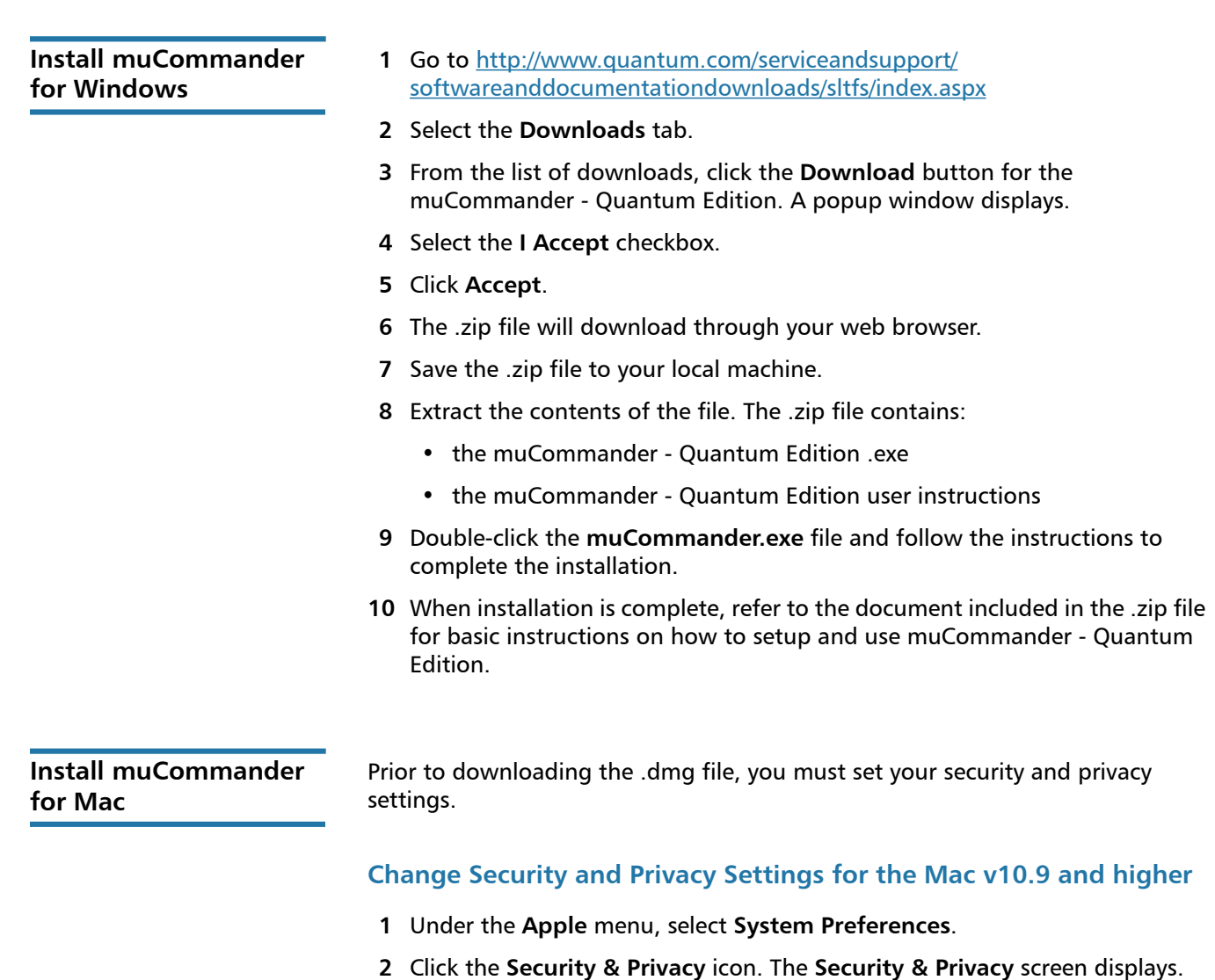

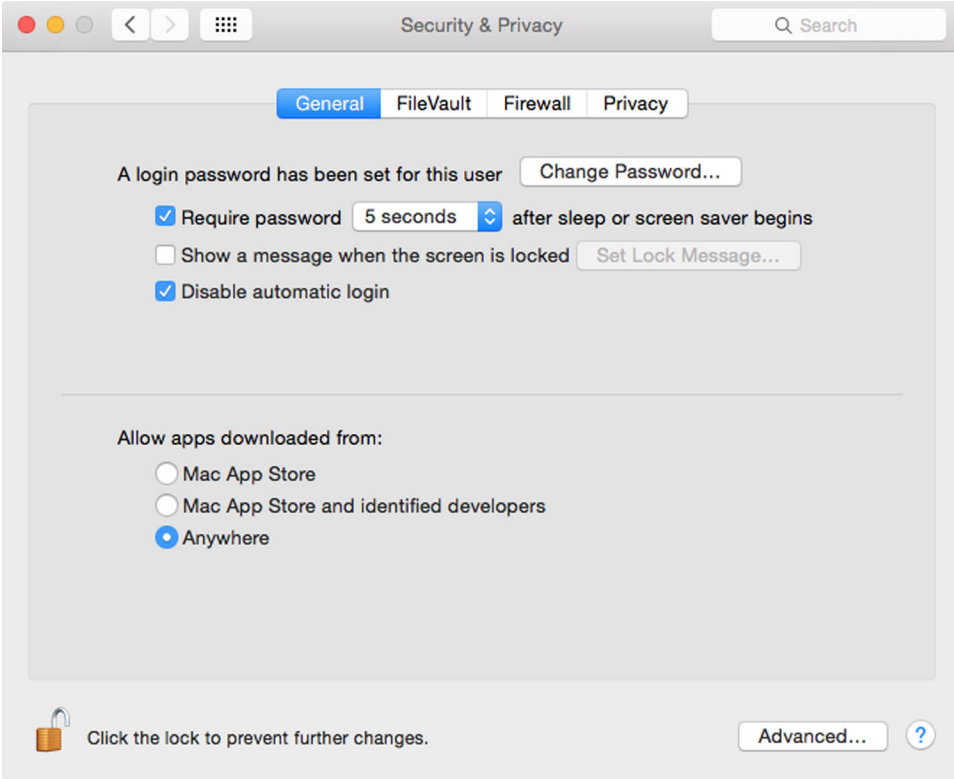

- Select the **General** tab.
- Click the **Lock** icon in the lower left of the screen and enter the password for your computer if necessary.
- In the **Allow apps downloaded from:** area, select **Anywhere**. A confirmation dialog appears.
- Click the **Allow From Anywhere** button.
- Close the window.

#### **Download muCommander for Mac**

- Go to http://www.quantum.com/serviceandsupport/ softwareanddocumentationdownloads/sltfs/index.aspx
- Select the **Downloads** tab.
- From the list of downloads, click the **Download** button for the muCommander - Quantum Edition. A popup window displays.
- Select the **I Accept** checkbox.
- Click **Accept**.
- The .dmg file downloads to your **Downloads** folder.
- From the **Downloads** folder, double-click the file to begin the download.
- When complete, a drive icon will display on your desktop.
- Double-click the .dmg drive icon. A window displays with the muCommander icon.

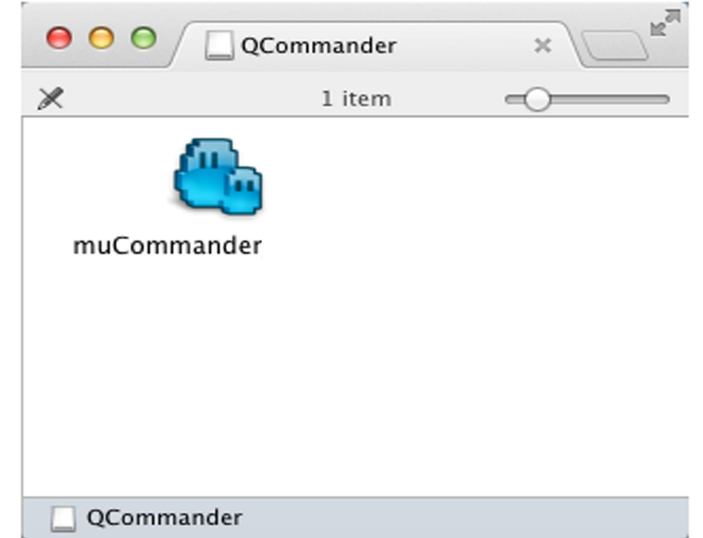

- **10** Drag the muCommander icon to your **Applications** folder.
- **11** When installation is complete, refer to the document included in the .dmg file for basic instructions on how to setup and use muCommander - Quantum Edition.

**Install muCommander for Linux**

- **1** Go to http://www.quantum.com/serviceandsupport/ softwareanddocumentationdownloads/sltfs/index.aspx
- **2** Select the **Downloads** tab.
- **3** From the list of downloads, click the **Download** button for the muCommander - Quantum Edition Linux version. There are two different versions so choose the one that applies to your version of Linux. A popup window displays.
- **4** Select the **I Accept** checkbox.
- **5** Click **Accept**. The .tar.gz file downloads to your selected folder.
- **6** Extract the files to the necessary destination.
- **7** Open a command line and type **./mucommander.sh**. The application is installed and muCommander - Quantum Edition is opened.

# <span id="page-5-0"></span>**Resolved Issues**

This release of muCommander - Quantum Edition has the following resolved issues:

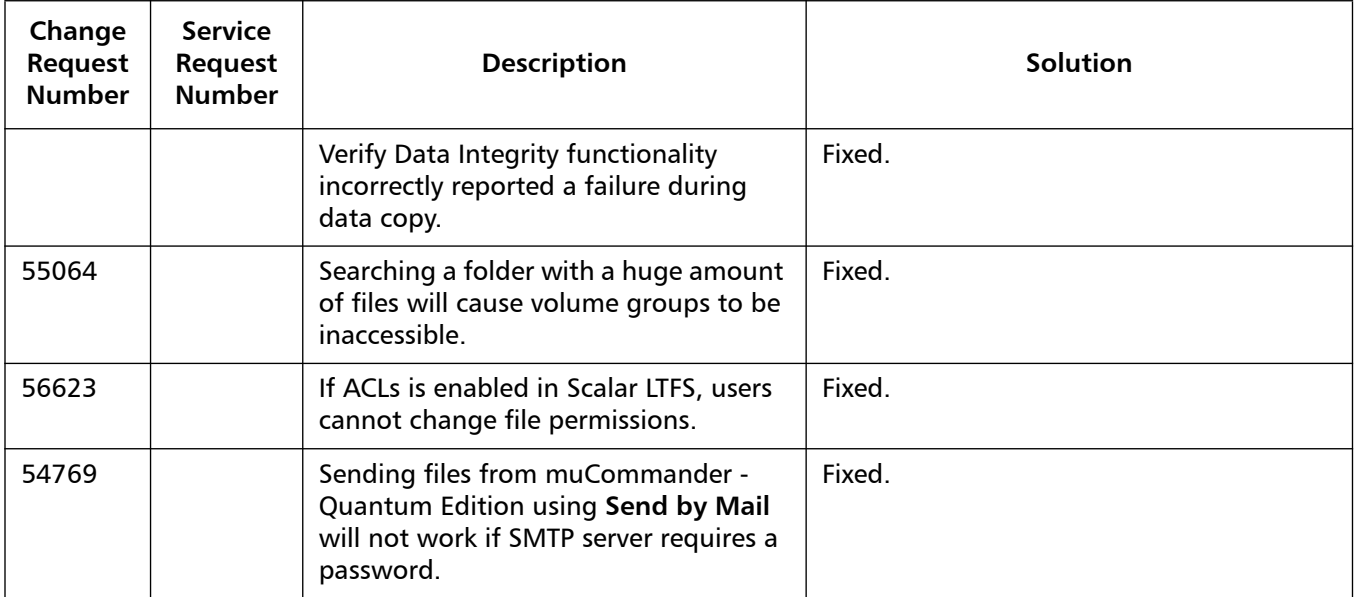

### <span id="page-5-1"></span>**Known Issues**

This release of muCommander - Quantum Edition has no known issues.

# <span id="page-6-0"></span>**Contacting Quantum**

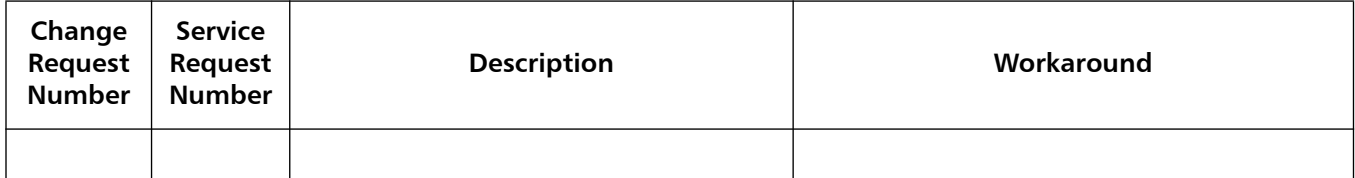

More information about this product is available on the Service and Support Web site at [www.quantum.com/support](http://www.quantum.com/support). The Service and Support Web site contains a collection of information, including answers to frequently asked questions (FAQs). You can also access software, firmware, and drivers through this site.

For further assistance, or if training is desired, contact Quantum Support:

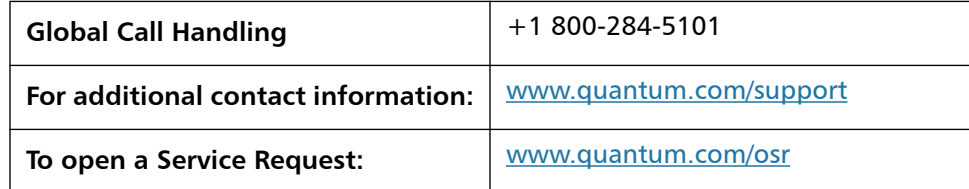

For the most updated information on Quantum Support, please visit: [www.quantum.com/support](http://www.quantum.com/support)

muCommander - Quantum Edition Release Notes 6-68168-05 Rev A August 2017